# Schnellstart

Anleitung zur Einrichtung und Inbetriebnahme **ProNet**

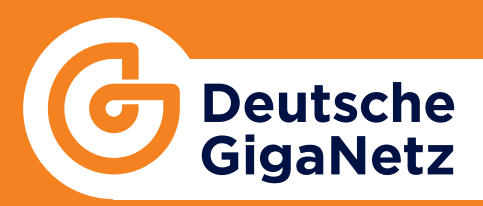

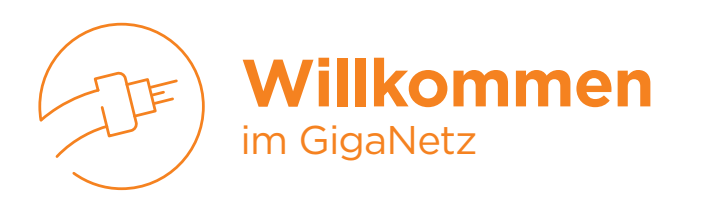

Wir freuen uns, Sie im Netz der Zukunft begrüßen zu können. Damit bei Ihrem Start auch alles funktioniert, finden Sie alle notwendigen Geräte in dem Paket, das Sie von uns erhalten haben.

Bis auf die Netzabschlussdose, den ONT, (bei Variante A als Netzabschlussdose mit Wandbefestigung, wenn Sie keinen Router bei der Deutschen GigaNetz GmbH mitbestellt haben) können diese Geräte von Ihnen selbst angeschlossen werden. Für den Anschluss der Geräte finden Sie auf den nächsten Seiten eine Schnellstart-Anleitung, die die Installation Schritt für Schritt erklärt.

# **HINWEIS:**

Alle Module von Glasfaserverbindungen arbeiten mit Lasertechnologie. Bitte blicken Sie beim Hantieren oder Anschließen der Geräte an die Glasfaserkabel auf keinen Fall mit bloßem Auge oder mit optischen Instrumenten direkt in den Laserstrahl.

# **Inhalt unserer Lieferung**

# **1 VARIANTE A: Kundeneigener Router**

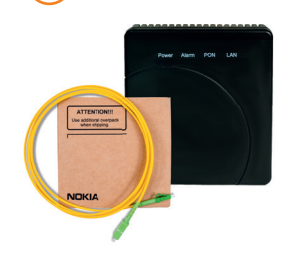

# **Netzabschlussdose (ONT) und Glasfaser-Anschlusskabel**

Der ONT wird beim Hausanschluss von unserem Techniker installiert.

Das beigelegte Glasfaserkabel stellt die Verbindung zwischen dem Hausübergabepunkt (HÜP) und dem ONT her.

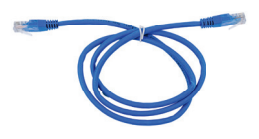

### **Netzwerkkabel**

Für eine möglichst einfache Einrichtung haben wir ein farbiges Netzwerkkabel beigelegt.

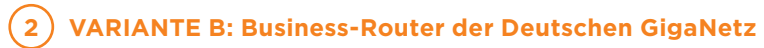

#### **Router**

Der Router stellt die Verbindung zwischen Ihren Geräten im Unternehmen und dem Internet her. Dazu zählen zum Beispiel Computer, IP-Telefonanlagen und -Telefone, Netzwerkspeicher, Webserver etc.

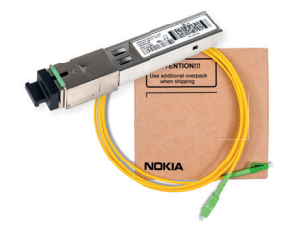

### **Netzabschluss (SFP-ONT) und Glasfaser-Anschlusskabel**

Der SFP-ONT wird an dem vorgesehenen Router-Port eingesteckt.

Das beigelegte Glasfaserkabel stellt die Verbindung zwischen dem Hausübergabepunkt (HÜP) und dem ONT her.

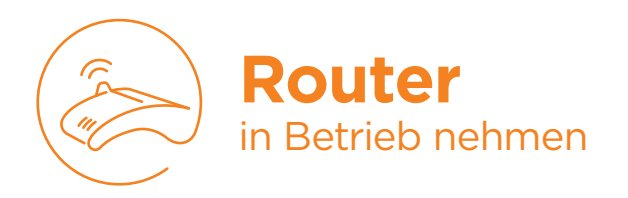

# **1 VARIANTE A: Kundeneigener Router**

**1.** Stecken Sie das farbige Netzwerkkabel in die gelbe Buchse mit der Bezeichnung GE am ONT (Abb. 1). Verbinden Sie das Kabel mit dem WAN-Port Ihres Routers.

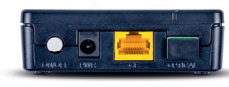

Abb. 1: Rückansicht

- **2.** Konfigurieren Sie Ihren Router mit den Zugangsdaten, die Sie von uns per Post erhalten haben. Hinweis: Die entsprechende Eingabemaske wird bei vielen Routern als PPPoE-Zugangsdaten bezeichnet.
- **3.** Für weitere Informationen schauen Sie bitte in das Benutzerhandbuch Ihres Routers.

# **2 VARIANTE B: Business-Router der Deutschen GigaNetz**

Schließen Sie den Router entsprechend der nachfolgenden Anleitung an. Welchen Router Sie bekommen haben, hängt vom gebuchten Produkt ab.

# **ProNet 300/ProNet 600/ProNet 1.000**

**1.** Sie haben den Router OneAccess ONE2501 erhalten. Stecken Sie den SFP-ONT in die gelbe Buchse mit der Bezeichnung 2/0 des Routers (Abb. 2).

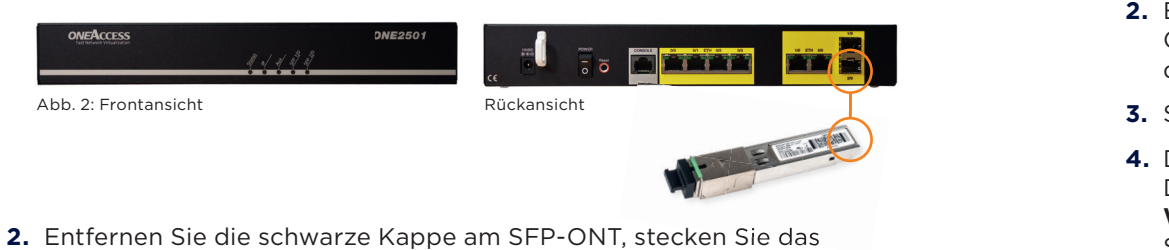

**2.** Entfernen Sie die schwarze Kappe am SFP-ONT, stecken Sie das Glasfaserkabel in den Glasfaseranschluss des ONT und verbinden Sie das Kabel mit Ihrem Glasfaseranschluss.

- **3.** Schließen Sie das Gerät mit dem Netzteil an die Stromversorgung an und schalten Sie das Gerät mit dem Schalter auf der Rückseite ein.
- **4.** Der Router startet automatisch und beginnt mit der Konfiguration. Diese kann bis zu 15 Minuten in Anspruch nehmen. **WICHTIG:** Trennen Sie in dieser Zeit das Gerät keinesfalls vom Stromnetz. Der Konfigurationsvorgang ist beendet, wenn die Lampe "AUX" permanent leuchtet. Wenn die Lampe "IP" permanent leuchtet, ist auch die Internetverbindung hergestellt.

# **ProNet 3.000**

**1.** Sie haben den Router OneAccess ONE2561 erhalten. Stecken Sie den SFP-ONT in die gelbe Buchse mit der Bezeichnung 1/0 des Routers (Abb. 3).

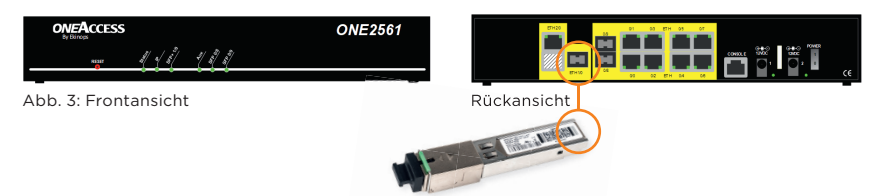

- **2.** Entfernen Sie die schwarze Kappe am SFP-ONT, stecken Sie das Glasfaserkabel in den Glasfaseranschluss des ONT und verbinden Sie das Kabel mit Ihrem Glasfaseranschluss.
- **3.** Schließen Sie das Gerät mit dem Netzteil an die Stromversorgung an.
- **4.** Der Router startet automatisch und beginnt mit der Konfiguration. Diese kann bis zu 15 Minuten in Anspruch nehmen. **WICHTIG:** Trennen Sie in dieser Zeit das Gerät keinesfalls vom Stromnetz. Der Konfigurationsvorgang ist beendet, wenn die Lampe "AUX" permanent leuchtet. Wenn die Lampe "IP" permanent leuchtet. ist auch die Internetverbindung hergestellt.

#### **ProNet 10.000**

**1.** Sie haben den Router OneAccess ONE3540 erhalten. Stecken Sie den SFP-ONT in die graue Buchse mit der Bezeichnung 2/0 des Routers (Abb. 4).

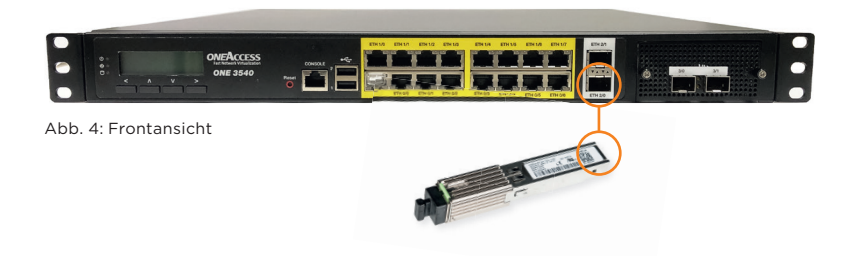

- **2.** Entfernen Sie die schwarze Kappe am SFP-ONT, stecken Sie das Glasfaserkabel in den Glasfaseranschluss des ONT und verbinden Sie das Kabel mit Ihrem Glasfaseranschluss.
- **3.** Schließen Sie das Gerät mit dem Netzkabel an die Stromversorgung an.
- **4.** Der Router startet automatisch und beginnt mit der Konfiguration. Diese kann bis zu 15 Minuten in Anspruch nehmen. **WICHTIG:** Trennen Sie in dieser Zeit das Gerät keinesfalls vom Stromnetz.

# **IP-Adressen und -netze**

#### **VARIANTE A:** Kundeneigener Router

Wenn Sie das von uns bereitgestellte IPv6-Netz, die feste IPv4-Adresse oder ein optional bestelltes IPv4-Netz verwenden möchten, finden Sie diese im Anschreiben mit den Zugangsdaten.

Für weitere Informationen schauen Sie bitte in das Benutzerhandbuch Ihres Routers.

#### **Variante B:** Business-Router der Deutschen GigaNetz

Das von uns bereitgestellte IPv6-Netz, die feste IPv4-Adresse und ein optional bestelltes IPv4-Netz werden wie die Internet-Zugangsdaten automatisch über das Netz konfiguriert.

Alle notwendigen Daten finden Sie im Anschreiben mit den Zugangsdaten.

**Feste öffentliche IPv4-Adresse:** Für jedes ProNet-Produkt vergeben wir eine feste öffentliche IPv4-Adresse. Diese Adresse liegt am WAN-Port des Routers und somit ist dieser über diese Adresse aus dem Internet erreichbar.

Intern verwendet der Router private IPv4-Adressen, die über NAT und optional per DHCP, der automatischen Adressvergabe, bereitgestellt werden.

**IPv6-Netz:** Ebenso vergeben wir für jedes Produkt ein IPv6-/56-Netz, an den LAN-Ports ist daraus das erste /64-Subnetz verfügbar. Dieses Subnetz können Sie direkt in Ihrem internen Netz verwenden.

**IPv4-Netz (optional):** Wenn Sie ein IPv4-Netz bestellt haben, wird dieses ebenfalls zu den LAN-Ports geroutet und ist im internen Netz verwendbar.

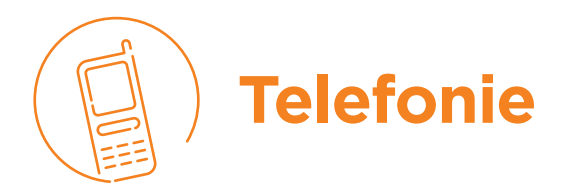

Wenn Sie zusammen mit Ihrem ProNet-Produkt die Telefonie-Option beauftragt haben, erhalten Sie einen Telefonanlagenanschluss für Ihre IP-Telefonanlage (SIP-TK-Anlage).

Die Einrichtung der Telefonie ist unabhängig davon, ob Sie von uns einen Business-Router für Ihr ProNet-Produkt erhalten haben.

Sie finden die Konfigurationsdaten für Ihre TK-Anlage im Anschreiben mit den Zugangsdaten.

Detaillierte Konfigurationshinweise finden Sie im Download-Bereich für Geschäftskunden (deutsche-giganetz.de/business-service).

# **Kontakt**

**Tel.:** 040 593 630 - 300 **E-Mail:** business-service@deutsche-giganetz.de **Web:** deutsche-giganetz.de

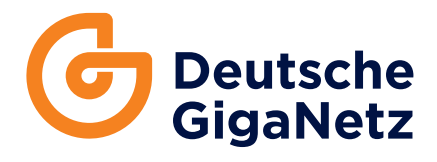

Deutsche GigaNetz GmbH Willy-Brandt-Straße 61 – 65 20457 Hamburg